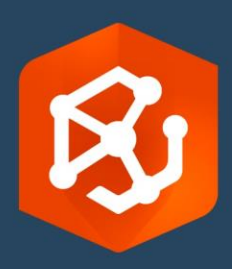

Date de publication :

Février 2023

# ArcGIS AllSource Guide de migration

Tâches essentielles pour migrer vers

ArcGIS AllSource dans votre organisation

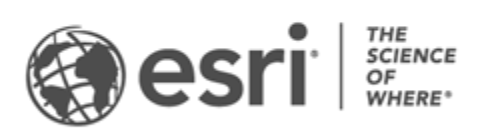

## Liste de contrôle des tâches

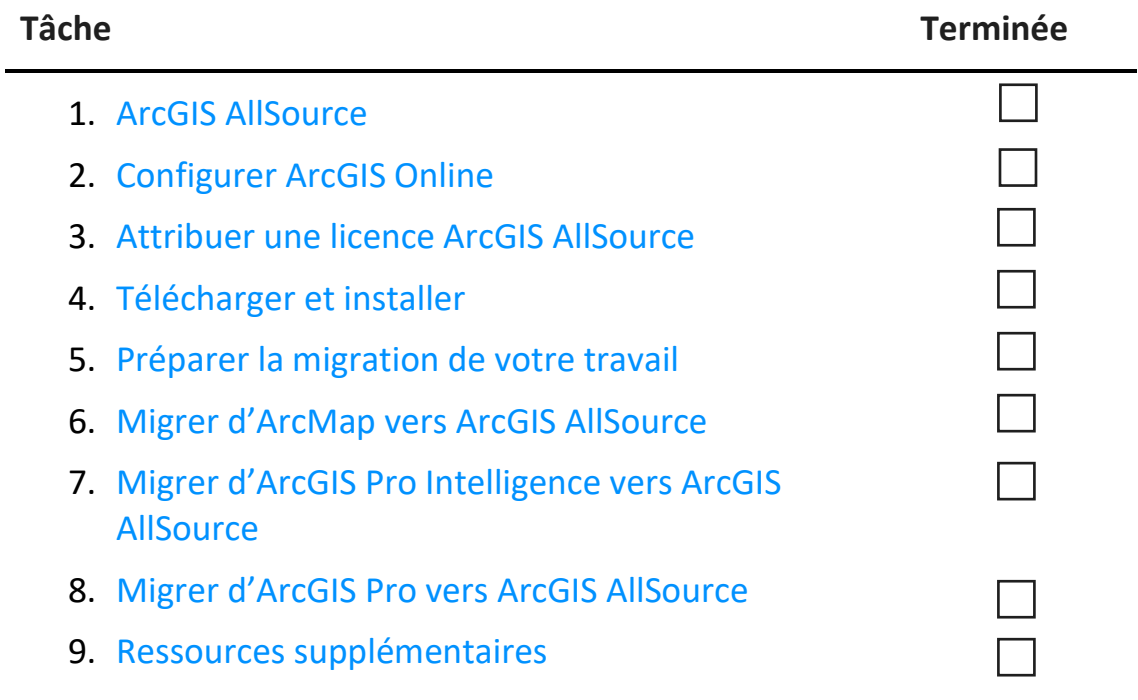

# <span id="page-2-0"></span>1. ArcGIS AllSource

ArcGIS AllSource est une application multithread moderne qui utilise des techniques d'analyse telles que l'analyse des liens, les chronologies, l'analyse de texte et les graphiques pour créer des visualisations d'informations compréhensibles et assurer une prise de décision éclairée. La migration vers ArcGIS AllSource permet le partage et la collaboration intégrés via les portails ArcGIS Online et ArcGIS Enterprise. Ce faisant, les informations et les évaluations sont rapidement diffusées dans l'ensemble de votre organisation.

## Obtenir des informations exploitables

ArcGIS AllSource est une application autonome entièrement destinée aux agences de renseignement militaires et civiles, au secteur privé et aux forces de l'ordre. Qu'il s'agisse de lutter contre le trafic d'êtres humains ou d'établir une zone sécurisée, ArcGIS AllSource fournit des outils d'analyse et une interface utilisateur rationalisée.

Les avantages de la migration vers ArcGIS AllSource sont notamment les suivants :

- Une expérience de renseignement rationalisée : une interface utilisateur et des outils faciles d'utilisation et efficaces.
- Une visualisation des données : les outils tels que les diagrammes de liens, les chronologies et Locate XT contribuent à la visualisation des données cachées dans les informations non géospatiales.
- Une connexion : la solution prend en charge les environnements aussi bien connectés que déconnectés.
- Une analyse spatio-temporelle : des techniques avancées sont disponibles pour analyser les données dans le temps et l'espace.

# <span id="page-3-0"></span>2. Configurer ArcGIS Online

Avant d'installer ArcGIS AllSource, envisagez de configurer un site ArcGIS Online ou ArcGIS Enterprise. ArcGIS Online fournit le portail qui vous relie aux membres de votre équipe. Le portail permet de partager des données, d'accéder à celles-ci et est l'emplacement dans lequel vous créez du contenu. La connexion à ce portail permet à ArcGIS AllSource d'offrir une collaboration Cloud. Pour obtenir des informations sur la configuration d'ArcGIS Online, reportez-vous au [Guide d'implémentation](https://assets.esri.com/content/dam/esrisites/media/pdf/implementation-guides/implement-arcgis-online.pdf) [ArcGIS Online.](https://assets.esri.com/content/dam/esrisites/media/pdf/implementation-guides/implement-arcgis-online.pdf)

ArcGIS Enterprise fournit aussi une connexion au portail, mais au sein de l'infrastructure informatique de votre organisation. Si votre organisation exige de fonctionner au sein de sa propre infrastructure, [renseignez-vous sur ArcGIS Enterprise.](https://enterprise.arcgis.com/en/get-started/latest/windows/what-is-arcgis-enterprise-.htm)

#### Astuces

- Activer l'accès à Esri : vous devez activer l'accès à Esr[i](https://pro.arcgis.com/en/pro-app/latest/get-started/assign-named-user-licenses-in-arcgis-online.htm#ESRI_SECTION1_7CA3347D3D344937B42E3CBAAC00A148) si vous souhaitez que les membres aient accès à des sites tels qu'Esri Training, Esri Support, Esri Community et My Esri.
- Accéder à ArcGIS Online : ArcGIS Online offre un vaste éventail de fonctionnalités de cartographie, d'analyse et de partage. Pour en savoir plus, parcourez le[s ressources](https://www.esri.com/en-us/arcgis/products/arcgis-online/resources) pour accéder à des parcours d'apprentissage, des vidéos, de la documentation, etc.

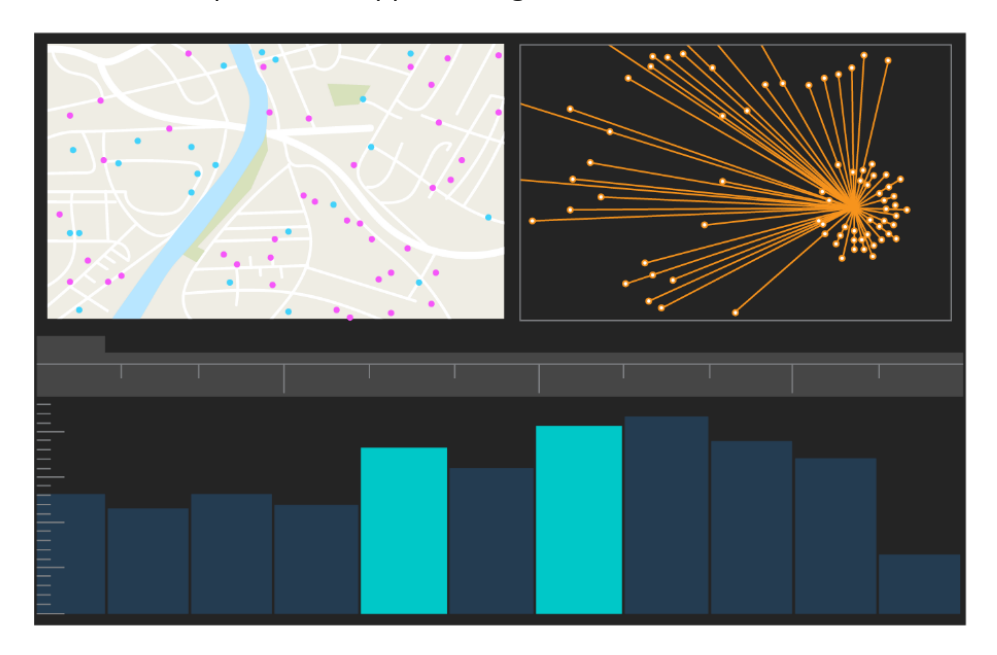

Interface utilisateur d'ArcGIS AllSource

## <span id="page-4-0"></span>3. Attribuer une licence ArcGIS AllSource

ArcGIS AllSource utilise les licences fixes et les licences d'utilisateur nommé comme types de licence. Une licence fixe autorise une personne à utiliser ArcGIS AllSource sur deux machines, telles qu'un ordinateur de bureau et un ordinateur portable. Toutefois, l'application ne peut pas être utilisée simultanément sur les deux machines. Avec une licence d'utilisateur nommé, vous devez vous connecter à ArcGIS AllSource avec des identifiants de connexion. Ces identifiants de connexion (nom d'utilisateur et mot de passe) sont fournis lorsque vous devenez membre d'une organisation ArcGIS Online. En savoir plus sur les [licences ArcGIS AllSource.](https://doc.arcgis.com/en/allsource/latest/get-started/licensing-arcgis-allsource.htm)

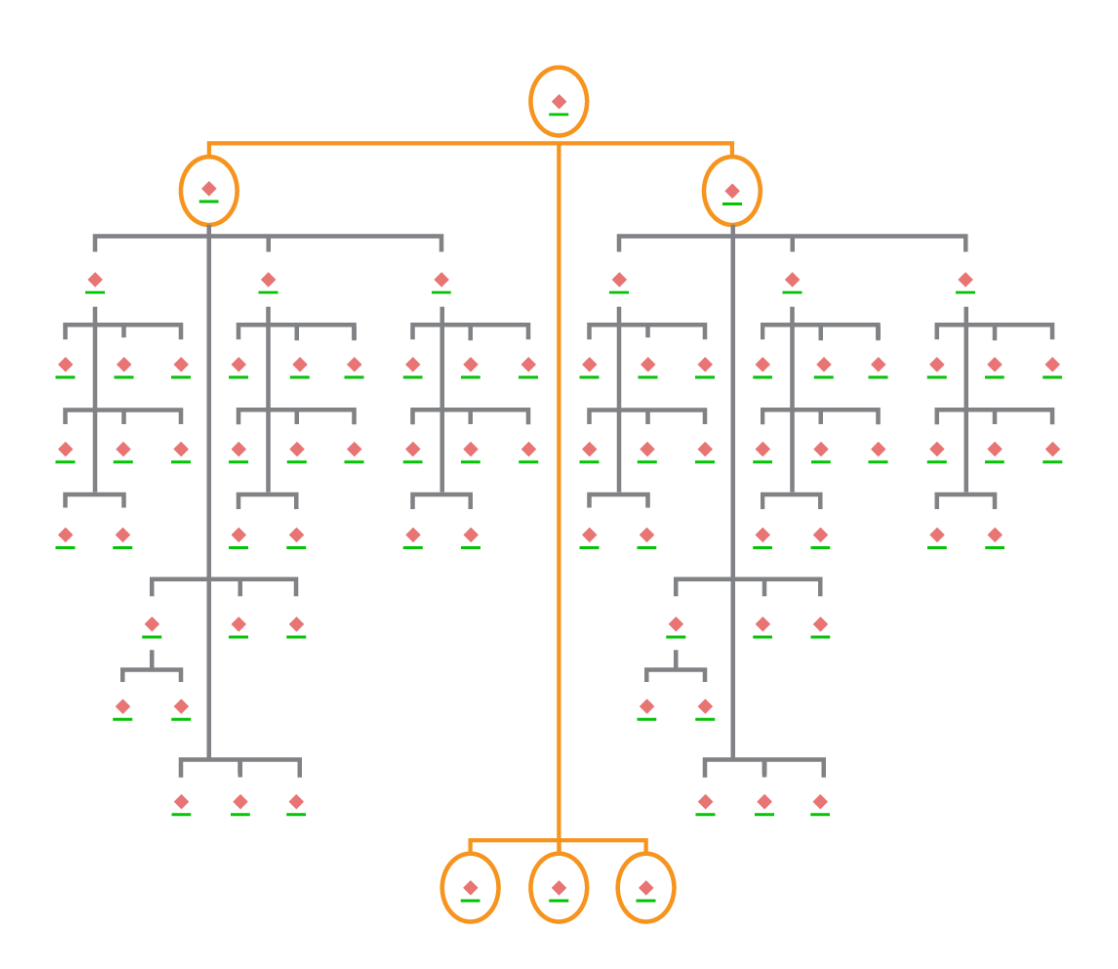

Diagramme de liens avec sélection de nœuds dans une mise en page hiérarchique

## <span id="page-5-0"></span>4. Télécharger et installer

Maintenant que vous avez attribué ArcGIS AllSource aux membres de votre équipe, le contact de maintenance principal de votre organisation peut le télécharger et l'installer. Il s'agit de la personne qui communique avec le service client Esri et gère votre abonnement. Si vous ne savez pas qui est votre contact de maintenance principal ou si vous souhaitez désigner une nouvelle personne, contactez l[e service client](https://www.esri.com/en-us/contact#c=us&t=3) [Esri.](https://www.esri.com/en-us/contact#c=us&t=3) Une fois que vous avez déterminé le contact de maintenance principal, transmettez-lui cette section.

[Procurez-vous les étapes](https://doc.arcgis.com/en/allsource/latest/get-started/installing-arcgis-allsource.htm) [p](http://pro.arcgis.com/en/pro-app/get-started/install-and-sign-in-to-arcgis-pro.htm)ermettant de télécharger et d'installer ArcGIS AllSource depui[s My](https://my.esri.com/)  [Esri.](https://my.esri.com/)

### Autoriser les membres à télécharger le logiciel

Pour des raisons de sécurité et de gestion, les membres de l'organisation ne peuvent pas, par défaut, télécharger ArcGIS AllSource. En tant qu'administrateur, vous pouvez superviser le processus de téléchargement. Vous avez également la possibilité d'autoriser chaque membre à télécharger le logiciel.

Comme vous avez auparavant activé l'accès à Esri, les membres peuvent accéder à My Esri à l'aide de leurs nouveaux identifiants de connexion ArcGIS Online. Toutefois, ils doivent demander des autorisations via l'onglet **My Organizations (Mes organisations)**. Une fois que vous avez approuvé les demandes, le téléchargement ArcGIS AllSource leur est accessible.

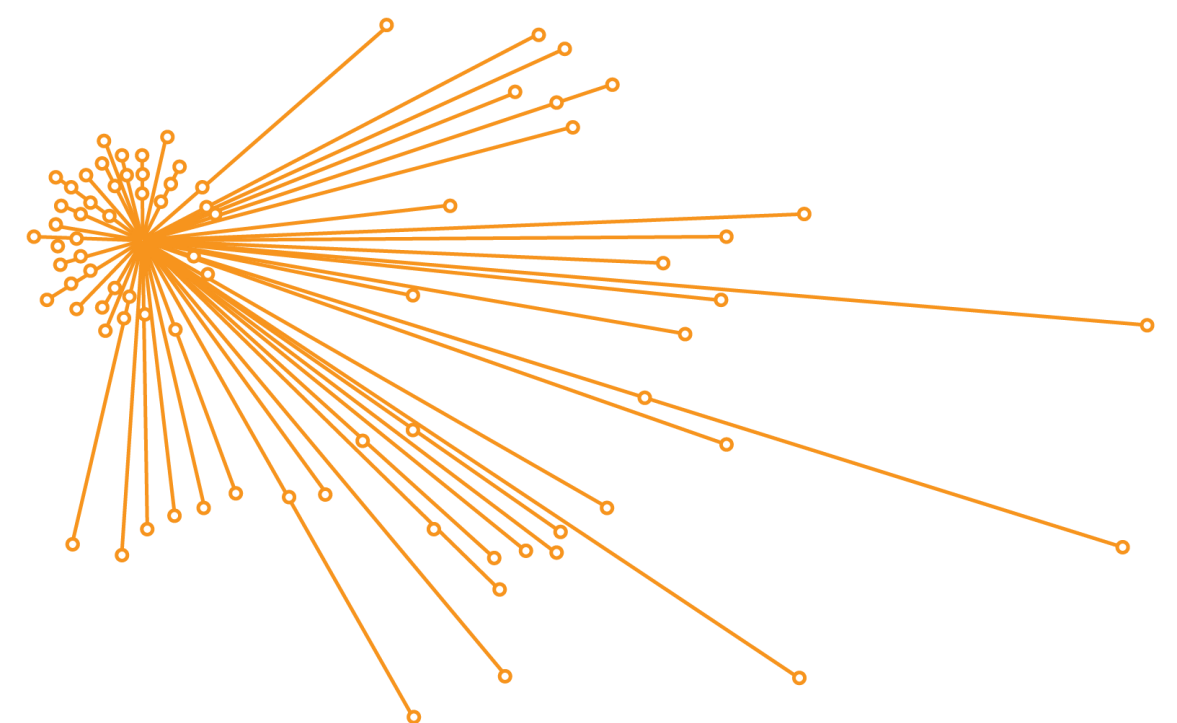

Diagramme de liens avec sélection de nœuds dans une mise en page organique

## <span id="page-6-0"></span>5. Préparer la migration de votre travail

La procédure de migration vers ArcGIS AllSource est simple, mais il faut tenir compte de quelques recommandations générales :

- Créez des sauvegardes ou des paquetages de projet si vous collaborez avec d'autres organisations ou membres de l'équipe qui utilisent ArcGIS Pro 2.x.
- Créez et conservez des copies des fichiers avant et après la migration vers ArcGIS AllSource.
- Lors du partage, utilisez ArcGIS AllSource avec ArcGIS Enterprise 11 pour utiliser les nouvelles fonctionnalités.
- Pour les paquetages qui incluent des fichiers Excel, utilisez les bibliothèques openpyxl ou pandas.
- Prévoyez tout le temps nécessaire pour migrer et convertir votre travail.

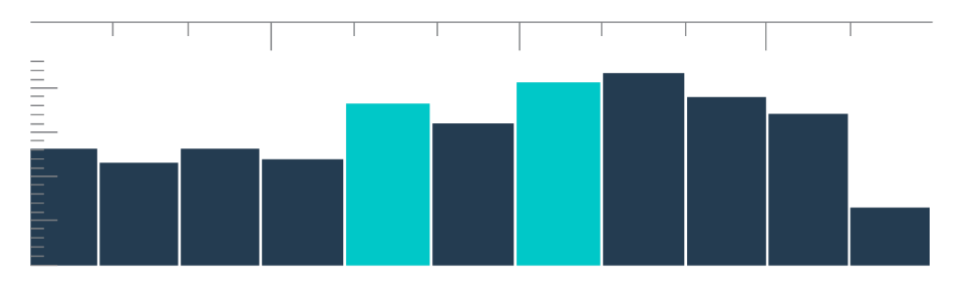

Chronologie dans une vue récapitulative avec sélection de groupes

## <span id="page-7-0"></span>6. Migrer d'ArcMap vers ArcGIS AllSource

La procédure de migration d'ArcMap vers ArcGIS AllSource est simple et permet de conserver vos processus, sans toutefois assurer leur rétrocompatibilité. Familiarisez-vous avec ArcGIS AllSource dès que vous lancez l'application. Accédez au site [Learn ArcGIS](https://learn.arcgis.com/en/gallery/#?q=ArcGIS%20AllSource) sur la page de démarrage pour commencer. Pour en savoir plus sur la migration d'ArcMap vers ArcGIS AllSource, passez en revue les sections ci-après.

#### Migrer des cartes, scènes et globes

Les cartes, scènes et globes offrent une visualisation des données géographiques et créent une notion de lieu dans l'application. Pour commencer à migrer les fichiers de carte (.mxd), les paquetages de carte (.mpk), les fichiers de scène (.sxd) et les fichiers de globe (.3dd), utilisez le bouton **Importer une carte** qui se trouve sous l'onglet **Carte**. Même si ArcGIS AllSource et ArcMap affichent les données de manière similaire, ArcGIS AllSource utilise le fichier de projet (.asrx) au lieu des fichiers .mxd, .sxd et .3dd d'ArcMap. Cela signifie qu'après avoir migré vos fichiers dans AllSource, vous ne pouvez pas ouvrir un fichier .asrx AllSource dans ArcMap. Il est recommandé de réaliser des copies des fichiers avant et après leur migration vers ArcGIS AllSource.

#### Importer des styles

Les styles que vous créez favorisent la cohérence, la standardisation et l'ordre de vos données géographiques. Sans les styles, les données visualisées risqueraient de passer inaperçues lors de la présentation des informations. Lors de la migration vers ArcGIS AllSource, vous devez convertir les fichiers de style ArcMap (.style) en fichiers de style ArcGIS Pro (.stylx) en effectuant l'une des opérations suivantes :

- À l'aide de votre portail ArcGIS Online, vous pouvez rechercher et ajouter des styles à un [projet.](https://doc.arcgis.com/en/allsource/latest/projects/connect-to-a-style.htm)
- En local, vous pouvez importer un [style enregistré.](https://doc.arcgis.com/en/allsource/latest/projects/connect-to-a-style.htm#ESRI_SECTION1_6994EE9B9B85470BAAD371A046DE3B42)

## Géotraitement et Python

Le géotraitement correspond à la structure et au jeu d'outils permettant de traiter des données géographiques et de créer des données en sortie. Si vous avez conçu des outils ou créé des tâches automatisées pour obtenir des informations à partir des données en utilisant Python 2 dans ArcMap, vous devez mettre à niveau ces outils et tâches vers Python 3 dans ArcGIS AllSource.

Vous pouvez utiliser l'outil de géotraitement **Analyser les outils pour Pro** afin d'évaluer les outils et scripts personnalisés composés avec Python. Cet outil génère des rapports et signale ce qui doit être corrigé dans le script pour une exécution correcte.

# <span id="page-9-0"></span>7. Migrer d'ArcGIS Pro Intelligence vers ArcGIS AllSource

ArcGIS Pro Intelligence est une configuration gérée d'ArcGIS Pro. Il s'agit d'une application dédiée au renseignement et non d'une application SIG. Toutefois, cette solution constituait la première étape vers la création d'ArcGIS AllSource. ArcGIS Pro Intelligence a été conçu pour les professionnels du renseignement, avec des outils et une interface utilisateur rationalisés, pensés pour les analystes du renseignement. ArcGIS AllSource est l'étape suivante de cette évolution. ArcGIS AllSource est une application autonome entièrement développée et prise en charge destinée aux analystes du renseignement.

Lors de la migration d'ArcGIS Pro Intelligence vers ArcGIS AllSource, gardez les informations suivantes à l'esprit.

#### Infrastructure

ArcGIS AllSource requiert Microsoft .NET 6 Framework.

#### Projets

Les projets et les modèles de projet créés dans ArcGIS Pro Intelligence peuvent être ouverts dans ArcGIS AllSource. Cependant, les projets et les modèles enregistrés dans ArcGIS AllSource ne peuvent pas être ouverts dans ArcGIS Pro Intelligence.

Il n'est pas possible d'enregistrer une copie d'un projet ArcGIS AllSource qui puisse être ouverte dans ArcGIS Pro Intelligence. Lorsque vous enregistrez un projet ArcGIS Pro Intelligence dans ArcGIS AllSource, un message d'avertissement s'affiche avant de pouvoir enregistrer les modifications.

#### Documents

Les fichiers de carte (.mapx), de couche (.lyrx), de rapport (.rptx) et de mise en page (.pagx) ne peuvent pas être ouverts dans ArcGIS Pro Intelligence s'ils ont été créés ou enregistrés dans ArcGIS AllSource. ArcGIS Pro Intelligence stocke les cartes dans des fichiers XML tandis qu'ArcGIS AllSource les stocke dans des fichiers JSON.

### Mises en page

Les images dans les mises en page sont stockées différemment dans ArcGIS AllSource. Des paquetages de projet sont nécessaires pour afficher les images dans ArcGIS Pro Intelligence.

## Empaquetage

[Le jeu d'outils Empaquetage](https://pro.arcgis.com/en/pro-app/latest/tool-reference/data-management/an-overview-of-the-package-toolset.htm) contient les outils qui créent les paquetages qui vous permettent de collaborer avec d'autres membres de l'équipe en utilisant ArcGIS Pro Intelligence et ArcGIS Pro. Rappelez-vous que les paquetages de couche, les paquetages de carte et les paquetages de projet renfermeront le contenu ArcGIS Pro Intelligence, ArcGIS Pro 2.x et ArcGIS Pro 3.0.

### Géotraitement

<span id="page-10-0"></span>Les outils de géotraitement et les modèles créés dans ArcGIS Pro Intelligence fonctionnent dans ArcGIS AllSource. Les fichiers de boîte à outils ArcGIS personnalisés (.atbx) sont créés par défaut et sont compatibles avec ArcGIS Pro Intelligence. Les fichiers de boîte à outils personnalisés classiques (.tbx) sont en lecture seule dans la version 3.0. Les fichiers .tbx existants et leurs outils sont en lecture seule dans ArcGIS AllSource, mais ils continuent de fonctionner sans aucune modification. Pour apporter des modifications à un outil, vous devez copier l'outil dans un nouveau fichier .atbx. Les boîtes à outils peuvent être empaquetées pour maintenir la compatibilité avec ArcGIS Pro 2.x et ArcGIS Pro Intelligence.

## 8. Migrer d'ArcGIS Pro vers ArcGIS AllSource

ArcGIS Pro est une application conçue pour les professionnels des SIG. Il s'agit d'une application d'analyse géospatiale comportant des centaines d'outils et des processus approfondis que vous pouvez utiliser pour mener à bien des analyses géographiques dans divers secteurs d'activité. ArcGIS AllSource est une application autonome rationalisée destinée aux analystes et professionnels du renseignement. Les processus et extensions, tels que les diagrammes de liens, les chronologies et Locate XT dans ArcGIS AllSource accompagnent l'analyste durant les processus d'investigation, que ce soit avec des données géographiques ou des données non géographiques.

Lors de la migration d'ArcGIS Pro vers ArcGIS AllSource, gardez les informations suivantes à l'esprit.

#### Projets ArcGIS Pro

Les projets et les modèles de projet, à savoir les fichiers .aprx, .ppkx et .aptx, enregistrés dans ArcGIS Pro 2.x ou ArcGIS Pro 3.0 peuvent être ouverts et convertis pour être utilisés dans ArcGIS AllSource. Les projets et les modèles de projet enregistrés dans ArcGIS AllSource ne peuvent pas être ouverts dans ArcGIS Pro 2.x. Les projets ArcGIS AllSource n'assurent pas la rétrocompatibilité avec les versions d'ArcGIS Pro 2.x.

#### Documents

Les fichiers de carte (.mapx), de couche (.lyrx), de rapport (.rptx) et de mise en page (.pagx) créés ou enregistrés dans ArcGIS AllSource ne peuvent pas être ouverts dans ArcGIS Pro 2.x. Les couches de service de globe ne sont pas prises en charge. Il est recommandé de republier la couche d'origine dans un service pris en charge tel qu'un service de carte ou un service d'entités. Pour les projets utilisant un service de globe pour l'élévation, le service de MNT 3D d'Esri peut être utilisé.

#### Empaquetage

[Le jeu d'outils Empaquetage](https://pro.arcgis.com/en/pro-app/latest/tool-reference/data-management/an-overview-of-the-package-toolset.htm) contient les outils qui créent les paquetages qui vous permettent de collaborer avec d'autres membres de l'équipe en utilisant ArcGIS Pro Intelligence et ArcGIS Pro. Rappelez-vous que les paquetages de couche, les paquetages de carte et les paquetages de projet renfermeront le contenu ArcGIS Pro Intelligence, ArcGIS Pro 2.x et ArcGIS Pro 3.0.

#### Diffuser

ArcGIS AllSource prend en charge ArcGIS Enterprise 11.1 et les versions ultérieures[. Vous](https://pro.arcgis.com/en/pro-app/latest/help/sharing/overview/save-a-service-definition-for-a-web-layer.htm)  [pouvez diffuser les couches et services Web](https://pro.arcgis.com/en/pro-app/latest/help/sharing/overview/save-a-service-definition-for-a-web-layer.htm) avec le contenu compatible sur le serveur cible. Lors de la création d'une définition de service contenant des informations de connexion au serveur, le fichier (.sd) comporte du contenu correspondant à la version du serveur. Lors de la création d'un fichier de définition de service hors connexion, non dépendant d'une connexion, vous devez spécifier la version du serveur cible (version 11.1 ou version ultérieure, ou ArcGIS Online) afin de vous assurer que le fichier contient des données compatibles avec la version du serveur. Les paquetages de carte mobile peuvent être ouverts dans ArcGIS AllSource, ArcGIS Pro 3.0. et 2.x.

#### Géotraitement

Les fichiers de boîte à outils ArcGIS personnalisés (.atbx) sont créés par défaut et sont compatibles avec ArcGIS Pro 3.0 et ArcGIS Pro 2.9. Les fichiers de boîte à outil personnalisés existants (.tbx) et leurs outils sont en lecture seule dans ArcGIS AllSource, mais ils continuent de fonctionner sans aucune modification. Pour apporter des modifications à un outil, vous devez copier l'outil dans un nouveau fichier .atbx. Les boîtes à outils peuvent être empaquetées afin de maintenir la compatibilité avec ArcGIS Pro 2.x. Par ailleurs, vous pouvez mettre à niveau les outils et boîtes à outils à partir d'ArcGIS Pro 2.x en les copiant dans un nouveau fichier .atbx.

#### Python

<span id="page-12-0"></span>Le noyau ArcPy n'est pas affecté par les différences entre ArcGIS Pro 2.x et ArcGIS Pro 3.0. Les scripts créés dans ArcGIS Pro 2.9 et ArcGIS Pro 3.0 fonctionnent dans ArcGIS AllSource.

## 9. Ressources supplémentaires

Les ressources indiquées ci-après aident à résoudre d'éventuels problèmes, à répondre à vos questions et à trouver des cours de formation.

- La documentatio[n d'ArcGIS Online](https://doc.arcgis.com/en/arcgis-online/administer/get-started-with-administration.htm) offre des ressources pour apprendre à utiliser le logiciel en général et à réaliser des tâches spécifiques. Elle contient également des rubriques concernant les [bonnes pratiques pour la maintenance de l'organisation](https://doc.arcgis.com/en/arcgis-online/reference/best-practices-maintenance.htm), les [nouveautés,](https://doc.arcgis.com/en/arcgis-online/reference/whats-new.htm) la [résolution des problèmes](https://doc.arcgis.com/en/arcgis-online/reference/troubleshoot.htm) et les [FAQ.](https://doc.arcgis.com/en/arcgis-online/reference/faq.htm)
- La [bibliothèque Learn ArcGIS](https://learn.arcgis.com/) contient des leçons, des articles, des récits, des vidéos et des guides qui permettent d'en savoir plus sur ArcGIS. Elle comprend également les [parcours de découverte](https://learn.arcgis.com/en/gallery/#?t=path) des ressources associées portant sur un sujet en particulier, tel que l'[administration.](https://learn.arcgis.com/en/paths/administration/)
- [ArcGIS Living Atlas of the World](https://livingatlas.arcgis.com/en/) contient des jeux de données officiels prêts à l'emploi, organisés par la communauté SIG et Esri. Le Living Atlas inclut des données de recensement historiques, des conditions environnementales fournies par des réseaux de capteurs en temps réel et des observations de la Terre parmi sa vaste collection de données.
- Consultez les dernières informations concernant la disponibilité des services sur [ArcGIS Online Status.](https://trust.arcgis.com/en/system-status/)
- [Migrez d'ArcMap vers ArcGIS AllSource](https://doc.arcgis.com/en/allsource/latest/get-started/migrate-arcmap-to-allsource.htm).
- [Migrez d'ArcGIS Pro Intelligence v](https://doc.arcgis.com/en/allsource/latest/get-started/migrate-intel2x-to-allsource.htm)ers ArcGIS AllSource.
- Migrez d'ArcGIS Pro [2.x vers ArcGIS AllSource.](https://doc.arcgis.com/en/allsource/latest/get-started/migrate-pro2x-to-allsource.htm)
- Explorez le [Guide de migration ArcGIS Pro.](https://www.esri.com/content/dam/esrisites/en-us/media/pdf/implementation-guides/arcgis-pro-migration-guide.pdf)
- Commencez l'[apprentissage](https://learn.arcgis.com/en/gallery/#?q=ArcGIS%20AllSource) guidé pour utiliser ArcGIS AllSource.
- Rejoignez la communauté d'utilisateurs ArcGIS sur la pag[e Esri Community.](https://community.esri.com/community/gis/applications/arcgis-pro)
- Sur la [page Ressources](https://www.esri.com/en-us/arcgis/products/arcgis-allsource/resources) d'ArcGIS AllSource, parcourez les actualités, les supports d'apprentissage, les vidéos, la documentation, etc.

### FAQ

#### Qu'est-ce qu'une chronologie ?

Les chronologies complètent la vue spatiale des données sur la carte en indiquant là où se trouvent les données dans le temps. Le fait de représenter les données suivant une chronologie vous permet de comprendre leur ordre temporel et de déceler des tendances temporelles émergentes. L'utilisation de la **Vue récapitulative** dans une chronologie permet d'afficher les données sous forme d'un histogramme. Un histogramme est un graphique qui représente les données le long d'un axe temporel sur lequel vous pouvez spécifier la distribution des données numériques en plages. Les chronologies complètent la vue spatiale des données sur la carte en indiquant là où se trouvent les données dans le temps, donnant ainsi une vue complète des données temporelles et améliorant la compréhension en contexte.

#### Qu'est-ce qu'un diagramme de liens ?

Un diagramme de liens est une visualisation des relations existant entre les entités présentes dans les données. Les diagrammes de liens contiennent deux composants : un nœud et un lien. Les nœuds représentent les entités : une personne, un lieu ou une chose. Les liens représentent les relations entre les nœuds. Les diagrammes de liens complètent la vue cartographie en affichant des informations non spatiales.

Quelle extension de type de fichier de projet ArcGIS AllSource utilise-t-il ?

ArcGIS AllSource utilise l'extension .asrx pour les projets.

#### Puis-je ouvrir un fichier .asrx dans ArcGIS Pro ?

Non. Cependant, vous pouvez utiliser l'outil **Ouvrir dans ArcGIS Pro** dans ArcGIS AllSource. Cet outil renomme le fichier .asrx actuel en fichier .aprx et lance ArcGIS Pro avec le projet sélectionné ouvert si les deux applications de bureau résident sur votre système.

#### Comment puis-je continuer d'être pris en charge dans un environnement déconnecté ?

Lorsque le logiciel ArcGIS AllSource est installé, une visionneuse d'aide est également installée. La visionneuse d'aide contient la même documentation que l'aide Web et peut faire l'objet d'une recherche. Par ailleurs, vous pouvez consigner des notes et ajouter un signet à des rubriques spécifiques dans la visionneuse d'aide.